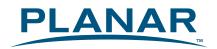

# PXL2790MW LED LCD Monitor

# **USER'S GUIDE**

### www.planar.com

Planar utilizes HDMI® standards in this product.

The terms HDMI, HDMI High-Definition Multimedia Interface, HDMI Trade dress and the HDMI Logos are trademarks or registered trademarks of HDMI Licensing Administrator, Inc.

# Content

| Operation Instructions               | 1  |
|--------------------------------------|----|
| Safety Precautions                   | 2  |
| Package Overview                     | 3  |
| Front View of the Product            | 4  |
| Rear View of the Product             | 5  |
| Quick Installation                   | 6  |
| Basic Operation                      | 7  |
| Advanced Operation—OSD Menu          |    |
| Supporting Timing Modes              | 14 |
| Technical Information                |    |
| Wall-Mount Installation Instructions |    |
| Care and Maintenance                 |    |
| Troubleshooting                      |    |
| Planar Support                       | 18 |

# **Operation Instructions**

Thank you for purchasing the PXL2790MW LED LCD monitor. Please read this guide thoroughly before installation.

#### FCC RADIO FREQUENCY INTERFERENCE STATEMENT WARNING: (FOR FCC CERTIFIED MODELS)

This LED LCD Monitor has been tested and found compliant with the limits for a Class B digital device, pursuant to part 15 of the FCC Rules. These limits are designed to provide proper protection against harmful interference to a residential installation. This LED LCD Monitor generates, uses, and can radiate radio frequency energy. Harmful interference to radio communication may be the result if it's not properly installed and used. However, there is no guarantee that interference will not occur in a particular installation. If this LED LCD Monitor does cause serious interference to radio or television reception, resetting may correct it. Moreover, users are encouraged to reduce interference by doing one or more of the following:

- Reorient or relocate the receiving antenna.
- Move the LED LCD Monitor and the receiver further away from each other.
- Connect the LED LCD Monitor into an outlet on a circuit different from that to which the receiver is connected.
- Consult your local dealer or a qualified technician.

#### FCC Warning:

To assure a continued FCC compliance, a user must use a grounded power supply cord and the provided shielded video interface cable with bonded ferrite cores. Also, any unauthorized changes or modifications to this LED LCD Monitor would void the user's authority to operate this device.

**Note:** If necessary, shielded interface cables and AC power cord must be used to meet the emission level limits.

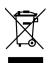

According to WEEE regulation, this LED LCD Monitor can't be handled as normal trash in Europe when it is out of usage. Please refer to the recycle information on Planar's website to handle it.

For more information on how to recycle your product, please visit <u>http://www.planar.com/about/green/</u>

# **Safety Precautions**

Follow all warnings, precautions and maintenance as recommended in this user's manual to maximize the life of your unit.

### Do:

- Turn off the product before cleaning.
- LED Display screen surface may be cleaned using a soft clean cloth moistened with mild window glass commercial cleaners or 50/50 mixture of water and isopropyl alcohol.
- Use a soft cloth moistened with mild detergent to clean the display housing.
- Disconnect the power plug from AC outlet if the product is not going to be used for an extended period of time.

### Don't:

- Do not touch the LED Display screen surface with sharp or hard objects.
- Do not use abrasive cleaners, waxes or solvents for your cleaning.
- Do not operate the product under the following conditions:
  - Extremely hot, cold or humid environment.
  - Areas susceptible to excessive dust and dirt.
  - Near any appliance generating a strong magnetic field.
  - In direct sunlight.
- If smoke, abnormal noise or odor emits from your LED LCD Monitor, remove the power cord immediately and call your service center.
- Never remove the rear cover of your LED LCD Monitor. The display unit inside contains high-voltage parts and may cause electric shock.
- Never try to repair your LED LCD Monitor yourself. Always call your service center or a qualified technician to fix it.
- Due to safety concerns, if the VESA mounting kit is purchased separately, please make sure the mounting kit is UL-listed, and replaceable only by service personnel.

# Package Overview

Congratulations on your purchase of this high performance LED edge lit, LCD monitor. This LED LCD Monitor comes with the following accessories:

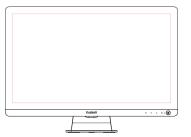

LED LCD Monitor

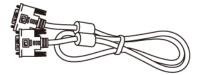

DVI Cable (Dual Link)

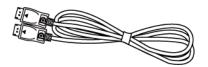

**Display Port Cable** 

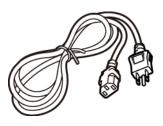

Power Cord

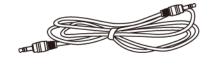

Audio-in Cable

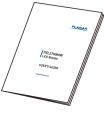

User's Guide

# Front View of the Product

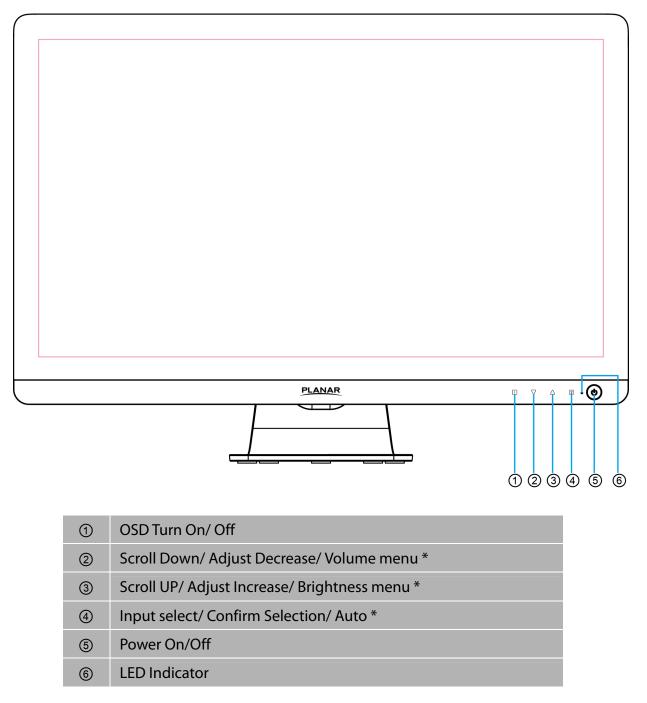

\* Hot keys Instructions please see "Using the OSD Menu" on page 7.

# Rear View of the Product

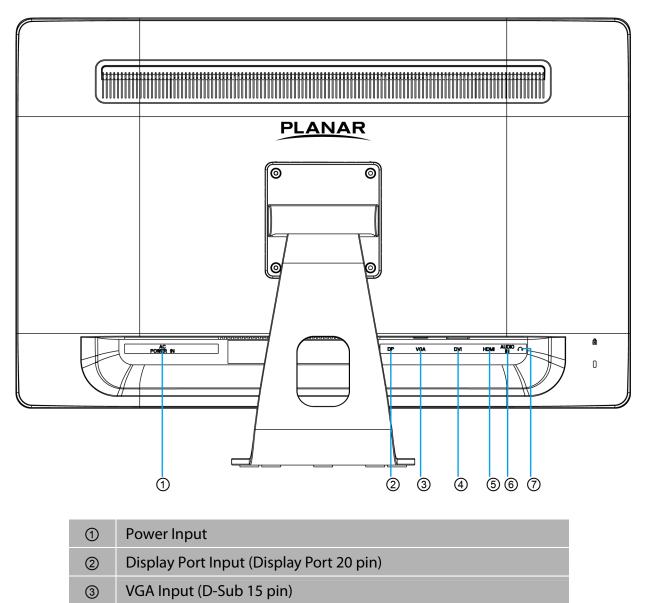

- ④ DVI Input (DVI 24 pin)
- ⑤ HDMI input (HDMI 19 pin)
- 6 Audio Input
- ⑦ Headphone Jack

# **Quick Installation**

1. Connect either DVI or Display Port Video source from the monitor to the computer, using the included DVI-dual link or Display Port cable. Make sure both monitor and computer are powered OFF.

**Note:** VGA and HDMI cables may be sourced separately from a cable supplier.

- 2. Connect the audio cable from audio output of computer to the audio input of the monitor.
- 3. Connect the earphone to the earphone output terminal of the monitor. (Earphone sold separately).
- 4. Connect power cord to a properly grounded AC outlet, and then to the monitor.
- 5. Power-ON computer and then POWER-ON the monitor.
- 6. Set the timing mode on your computer. Recommended resolution and refresh rate is 2560 x 1440 @ 60Hz.

**Note:** VGA and HDMI inputs do not support 2560 x 1440 resolution. It is only supported on DVI input, using a DVI dual link cable, and Display Port input, using Display Port cable.

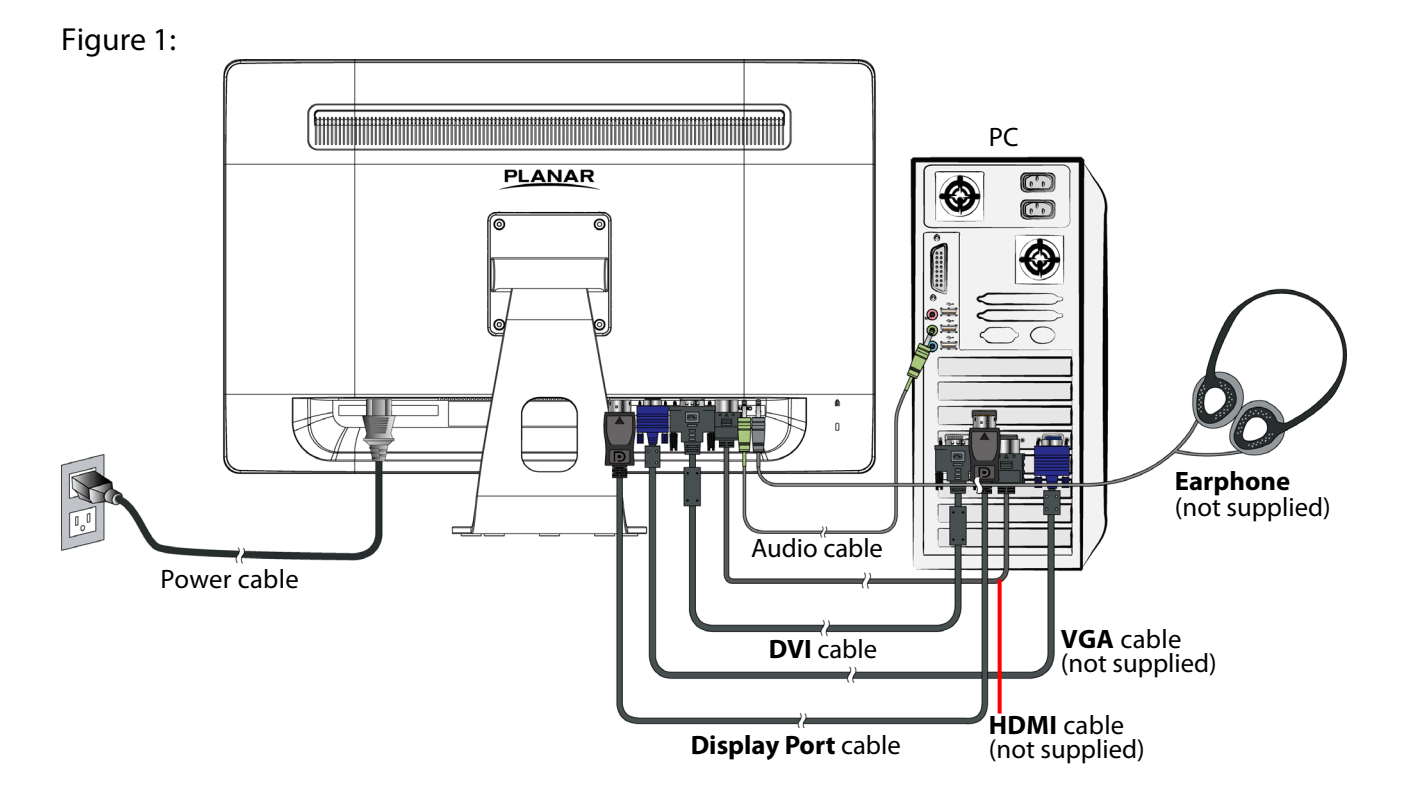

# **Basic Operation**

Before using the LED LCD Monitor:

- Connect external equipment properly.
- Insert the power plug, and the power LED indicator will light orange.

### **Power On/Off**

To turn the LED LCD Monitor on/off:

Press 0 Power button on the front of LED LCD Monitor. The power LED indicator light will be blue when the LED LCD Monitor is on.

### Using the OSD Menu

Use OSD menus to adjust settings by using the menu button on the front of the LED LCD Monitor.

| 1 | Displays main menu                                            |
|---|---------------------------------------------------------------|
|   | Exits from OSD menu                                           |
| 2 | Selects between VGA, DVI, HDMI, Display Port mode             |
|   | When in VGA mode, press 3 seconds activates Auto Image Adjust |
| _ | Select the desired item when in OSD menu                      |
| • | When not in OSD menu, directly enters Volume menu             |
|   | Select the desired item when in OSD menu                      |
|   | When not in OSD menu, directly enters Brightness menu         |

### **OSD Lock Out Function**

When LED LCD Monitor is in normal mode, the "OSD Lock Out" function can be enabled.

Option 1: OSD lock – all 4 buttons are locked except the "POWER" button. Press and hold the 1 button and the ▲ button for 3 seconds to lock the OSD buttons.

The LED LCD Monitor will show an "OSD Locked" message for 3 seconds and the message will disappear automatically.

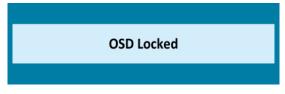

Repeat this step to unlock.

Option 2: OSD & Power button lock – all 5 buttons including the "POWER" button are locked. Press and hold the 1 button and the ▼ button for 3 seconds to lock all 5 buttons.

The LED LCD Monitor will show a "Power Button Locked" message for 3 seconds and the message will disappear automatically.

**Power Button Locked** 

Repeat this step to unlock.

# Advanced Operation—OSD Menu

You can use the OSD menu to adjust various settings for your LED LCD Monitor. Press the 1 button to display the OSD Menu, and use  $\forall$  or  $\blacktriangle$  to select the desired OSD menu.

### Short Cuts Function from the button(s)

**Contrast/Brightness:** To manually adjust the Brightness, Contrast, ECO, Over Driver and Gamma of screen image.

|             |                | Contrast/Brightness |         |
|-------------|----------------|---------------------|---------|
|             | Brightness     |                     | 80 🕨    |
| <b>:</b> -D | Contrast       |                     | 50 🕨    |
| <u>//</u>   | ECO            |                     | Off 🕨   |
|             | Over Drive     |                     | 60 🕨    |
|             | Gamma          |                     | 18 🕨    |
|             |                |                     |         |
| 2           |                |                     |         |
|             | <b>≑</b> ∶MOVE | 1 : EXIT            | 2:ENTER |

- Brightness: To adjust the luminance of the video.
  - ▲: increase brightness, ▼: decrease brightness.
- **Contrast:** To adjust the foreground white level of screen image.
  - ▲: increase contrast, ▼: decrease contrast.
- ECO: Allows the user to turn the ECO On or Off. Contrast and Brightness adjustment disabled when ECO is active.
- **Over Drive:** Allows the user to change the Over Drive strength. Improve the quality of the motion pictures.
  - Press  $\blacktriangle$  or  $\blacksquare$  key to adjust the Over Drive strength in five levels.
- Gamma: Allows the user to change the Gamma strength.
- Press  $\blacktriangle$  or  $\triangledown$  key to adjust the Gamma strength in four levels.

**Input Select:** When Input Select is pressed, change Input signal to VGA, DVI, HDMI or Display Port.

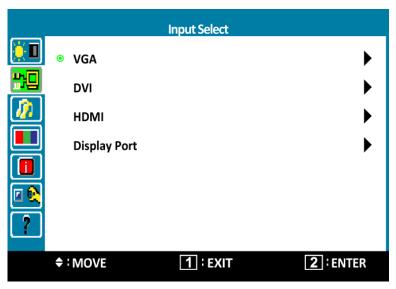

Audio Adjust: To adjust the audio functions.

|          |                | Audio Adjust |           |  |
|----------|----------------|--------------|-----------|--|
| <u>ו</u> | Volume         |              | 50        |  |
| <u>=</u> | Mute           |              | Off )     |  |
|          | Audio Adjust   |              | Line-in   |  |
| 빌        |                |              |           |  |
|          |                |              |           |  |
|          |                |              |           |  |
|          |                |              |           |  |
|          | <b>≑</b> ∶MOVE |              | 2 : ENTER |  |

- Volume: To adjust the volume of speaker output.
- Mute: To turn the Mute ON/OFF.
- Audio Adjust: When in HDMI input, select where the audio source comes from Line-in or HDMI. When in Display Port input, select where the audio source comes from Line-in or Display Port.

**Color Adjust:** To select the color for improving brightness and color saturation between 5000K, 5400K, 6500K, 7500K, 9300K, sRGB, and User Color.

|            |                | Color Adjust |           |
|------------|----------------|--------------|-----------|
| <u>×</u> 1 | 5000K          | • User Colo  | or 🕨      |
| 삗          | 5400K          |              |           |
|            | 6500K          |              |           |
|            | 7500K          |              |           |
|            | 9300K          |              |           |
|            | sRGB           |              |           |
| 2          |                |              |           |
|            | <b>≑</b> ∶MOVE | 1:EXIT       | 2 : ENTER |

**5000K:** Most warm color temperature.

5400K: More warm color temperature.

**6500K:** Normal color temperature.

7500K: More cool color temperature.

9300K: Most cool color temperature.

**sRGB:** This is quickly becoming the industry standard for color management.

Enabling this setting allows the monitor to more accurately display colors the way they were originally intended. Enabling the sRGB setting will cause the Contrast and Brightness adjustments to be disabled.

User Color: Individual adjustments for red (R), green (G), blue (B).

1. Press button **2** to select the desired color.

2. Press  $\blacktriangle$  or  $\blacktriangledown$  button to adjust selected color.

**Information:** To display the information, regarding the current input signal coming from the graphic card in your computer.

|                                             | Information |                            |
|---------------------------------------------|-------------|----------------------------|
| H.Frequency:<br>V.Frequency:<br>Resolution: |             | 63KHz<br>60Hz<br>1280X1024 |
| <br>Pixel Clock:<br>Model Name:             |             | 107.8 MHz<br>PXL2790MW     |
| <b>≑</b> ∶MOVE                              |             | 2 ENTER                    |

**Note:** See your graphic card user guide for more information about changing the resolution and refresh rate.

**Manual Image Adjust:** To manually adjust the H. /V. position, Clock, Phase, Sharpness and Aspect Ratio.

|            | Ν              | /lanual Image Adjust |             |   |
|------------|----------------|----------------------|-------------|---|
| <u>×1</u>  | H./V. Position |                      |             | ► |
| <u>= 0</u> | Clock/Phase    |                      |             |   |
| <u>//</u>  | Sharpness      |                      |             |   |
|            | Aspect Ratio   |                      | Full Screen |   |
|            | Color Vision M | ode                  | Standard    |   |
|            |                |                      |             |   |
| 2          |                |                      |             |   |
|            | <b>≑</b> ∶MOVE |                      | 2 : ENTE    | R |

- H./V. Position: To adjust the horizontal and vertical position of the video.
  - **H. Position:**  $\blacktriangle$ : move screen to the right,  $\triangledown$ : move screen to the left.
  - **V. Position:**  $\blacktriangle$ : move screen up,  $\triangledown$ : move screen down.
- Clock/Phase: To adjust the delay time of data and clock.
- **Phase:**  $\blacktriangle$ : increase phase strength,  $\triangledown$ : decrease phase strength.
- **Clock:**  $\blacktriangle$ : expand the screen size from left to right,  $\P$ : narrow the screen size from right to left.
- **Sharpness:** To adjust the clarity of a non-QHD Resolution (2560x1440) signal with ▲ or ▼ button.
- Aspect Ratio: To select the video mode from Full Screen, 4:3, Overscan or 1:1.

• **Color Vision Mode:** Provides an optimum display environment depending on the contents displayed. It contains 5 user-selectable presets.

**Standard** is for general windows environment and monitor default setting.

Scenery optimized for displaying outdoor scenery images.

Cinema optimized for movie and video environment.

Game optimized for PC game environment.

Text optimized for text editing and viewing in a word processing environment.

**Setup Menu:** To set up Language Select, OSD Position, OSD Timeout, OSD Background and LED mode.

|   |                                   | Setup Menu |           |
|---|-----------------------------------|------------|-----------|
|   | Setup Menu                        |            | •         |
|   | Languages Select<br>Memory Recall |            | English   |
|   |                                   |            |           |
|   |                                   |            |           |
| ? | <b>≑</b> ∶MOVE                    | 1 : EXIT   | 2 : ENTER |

• Setup Menu: To set up H. Position, V. Position, OSD Timeout, OSD Background and LED mode.

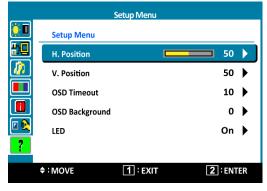

H. Position: To horizontally adjust the OSD position.

 $\blacktriangle$ : move OSD to the right,  $\P$ : move OSD to the left.

**V. Position:** To vertically adjust the OSD position.

▲: move OSD up, ▼: move OSD down.

**OSD Timeout:** To automatically turn off On Screen Display (OSD) after a preset period of time.

**OSD Background:** Allows the user to turn the OSD background On or Off.

LED: Allows the user to turn the LED Indicator On or Off.

- Language Select: To allow users to choose from available languages.
- **Memory Recall:** To recall factory settings for Video & Audio controls. Press button **2** to select the Memory Recall menu option.

# Supporting Timing Modes

| STANDARD                          | RESOLUTION         |
|-----------------------------------|--------------------|
| VGA                               | 720 x 400 @ 70Hz   |
| VGA                               | 640 x 480 @ 60Hz   |
| MAC                               | 640 x 480 @ 67Hz   |
| VESA                              | 640 x 480 @ 72Hz   |
| VESA                              | 640 x 480 @ 75Hz   |
| VESA                              | 800 x 600 @ 56Hz   |
| VESA                              | 800 x 600 @ 60Hz   |
| VESA                              |                    |
| VESA                              | 800 x 600 @ 72Hz   |
| -                                 | 800 x 600 @ 75Hz   |
| MAC                               | 832 x 624 @ 75Hz   |
| VESA                              | 1024 x 768 @ 60Hz  |
| VESA                              | 1024 x 768 @ 70Hz  |
| VESA                              | 1024 x 768 @ 75Hz  |
| VESA                              | 1280 x 720 @ 60Hz  |
| VESA                              | 1280 x 800 @ 60Hz  |
| VESA                              | 1280 x 1024 @ 60Hz |
| VESA                              | 1280 x 1024 @ 75Hz |
| VESA                              | 1440 x 900 @ 60Hz  |
| VESA                              | 1440 x 900 @ 75Hz  |
| VESA                              | 1680 x 1050 @ 60Hz |
| VESA                              | 1920 x 1080 @ 60Hz |
| VESA                              | 1920 x 1200 @ 60Hz |
| VESA                              | 2048 x 1152 @ 60Hz |
| VESA                              | 1920 x 1440 @ 60Hz |
| only DVI (dual link) & DP         |                    |
| VESA<br>only DVI (dual link) & DP | 2560 x 1440 @ 60Hz |

#### Note:

HDMI and Display Port supports 480i, 480p, 576i, 576p, 720p, 1080i, and 1080p.

**Warning:** Do not set the graphic card in your computer to exceed these maximum refresh rates. Doing so may result in permanent damage to your LED LCD Monitor.

# **Technical Information**

| Panel                  |         | 27" TFT (with LED backlight)                                                                                                    |
|------------------------|---------|----------------------------------------------------------------------------------------------------|
| Power Management       |         | On: 63 Watts (typical), 95 Watts (maximum)                                                                                                    |
|                        |         | Standby Mode: < 0.5 Watt                                                                                                    |
|                        |         | Off: < 0.5 Watt                                                                                                    |
| Displayable Res        | olution | QHD 2560 x 1440 max. Vertical Frequency 60Hz max.                                                                                                    |
| Compatibility          | PC      | VGA Support up to 2048 x 1152<br>HDMI Support up to 1920 x 1080<br>DVI-D/ DP support up to 2560 x 1440 (non-interlaced)                                                                       |
| Mac                    | Mac®    | VGA Support up to 2048 x 1152<br>HDMI Support up to 1920 x 1080<br>DVI-D/ DP Support up to 2560 x 1440<br><b>Note:</b> For Mac <sup>®</sup> OSX 10.8.3, DVI-D only supports up to 1920 x 1080 |
| <b>Pixel Dimension</b> | 1       | 0.3114 x 0.3114 mm                                                                                                    |
| Display Color          |         | 16.7M                                                                                                    |
| Tilt                   |         | -5°~25° (±2°)                                                                                                    |
| Active Display A       | rea     | 597.89 mm x 336.31 mm                                                                                                    |
| Temperature            |         | Operating: 0°C ~ +40°C<br>Storage: -20°C ~ + 60°C                                                                                                    |
| Compliance             |         | FCC-B, CE, UL/cUL                                                                                                    |
| Power                  |         | Input Voltage AC100-240 V                                                                                                    |
| Audio Output           |         | 2W x 2                                                                                                    |

# **Wall-Mount Installation Instructions**

### Preparing To Install The Optional Wall Mount Arm (not included)

This LED LCD Monitor can be attached to a wall mounting arm you can purchase separately.

Turn the power OFF then disconnect the cables from the LED LCD Monitor before performing the procedure below.

- 1. Lay the LED LCD Monitor face down on a soft surface.
- 2. Remove the 4 screws holding the stand to the hinge.
- 3. Remove the stand.

### Attaching The Optional Wall Mount Arm (not supplied)

Follow these steps to finish installing the wall mounting arm:

- 1. Place the wall mounting arm onto the back of the LED LCD Monitor. Line up the holes of the arm with the holes in the back of the monitor.
- 2. Insert the 4 screws into the holes and tighten.
- 3. Reconnect the cables. Refer to the User's Guide that came with the optional wall mounting arm for instructions on attaching it to the wall.

#### 100mm x 100mm Screw Mounting Options

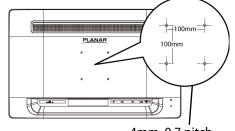

4mm, 0.7 pitch threaded holes x 4

#### NOTE

• 100mmx100mm VESA high hole (n=4), M4, pitch =0.7 mm screw mounting kit not included.

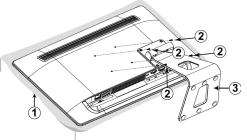

# Care and Maintenance

### Care

- Avoid exposing your LED LCD Monitor directly to sunlight or other heat source. Place your LED LCD Monitor away from the sun to reduce glare.
- Put your LED LCD Monitor in a well ventilated area.
- Do not place any heavy things on top of your LED LCD Monitor.
- Make certain your LED LCD Monitor is installed in a clean and moisture-free area.
- Keep your LED LCD Monitor away from magnets, motors, transformers, speakers, and TV sets.

### Note

- Move the LCD out of the package and take off the plastic bag and Polystyrene Foam.
- Pull the base from Parallel versus Panel to Vertical.
- Adjust the Panel within -5 degree leaning forward and 25 degree leaning backward. You must bend harder to exceed 25 degree backward but this range is for packing the unit to a small size for storage only.

## **Safety Tips**

- If smoke, abnormal noise or odor came out from your LED LCD Monitor, caution you should remove the power cord immediately and call your service center.
- Never remove the rear cover of your LED LCD Monitor cabinet. The display unit inside contains high-voltage parts and may cause electric shock to human bodies.
- Never try to repair your LED LCD Monitor yourself. Always call your service center or a qualified technician to fix it.

# Troubleshooting

### No power

- Make sure A/C power cord is securely connected to the power adapter and the power supply is firmly connected to the LED LCD Monitor.
- Plug another electrical device into the power outlet to verify that the outlet is supplying proper voltage.
- Make sure all signal cables are installed.

### Power on but no screen image

- Make sure the video cable supplied with the LED LCD Monitor is tightly secured to the video output port on back of the computer. If not, tightly secure it.
- Adjust brightness.

### Wrong or abnormal colors

- If any colors (red, green, blue) are missing, check the video cable to make sure it is securely connected. Loose or broken pins in the cable connector could cause an improper connection.
- Connect the LED LCD Monitor to another computer.

### WQHD resolution not supported

- Make sure your hardware, operating system, content, and graphics card supports up to 2560 x 1440 resolution.
- Only use DVI-dual link and Display Port inputs and cables. VGA and HDMI inputs and cables are not supported.

# Planar Support

### **Planar Support**

Tel: 1-866-PLANAR1 (866-752-6271) or +1 503-748-5799 outside the US. Hours: 24 hours a day, 7 days a week. Toll or long distance charges may apply.

# Planar Systems, Inc.

Customer Service 24x7 Online Technical Support: http://www.planar.com/support 1195 NW Compton Drive Beaverton, OR 97006-1992 Tel: 1-866-PLANAR1 (866-752-6271), or +1 503-748-5799 outside the United States, Hours: 24 hours a day, 7 days a week

©2013 Planar Systems, Inc.

Planar is a registered trademark of Planar Systems, Inc. Other brands and names are the property of their respective owners. Technical information in this document is subject to change without notice.

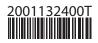